LegoEngineering.com Things That Go Bump - RCX

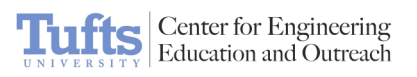

## Things That Go Bump - RCX

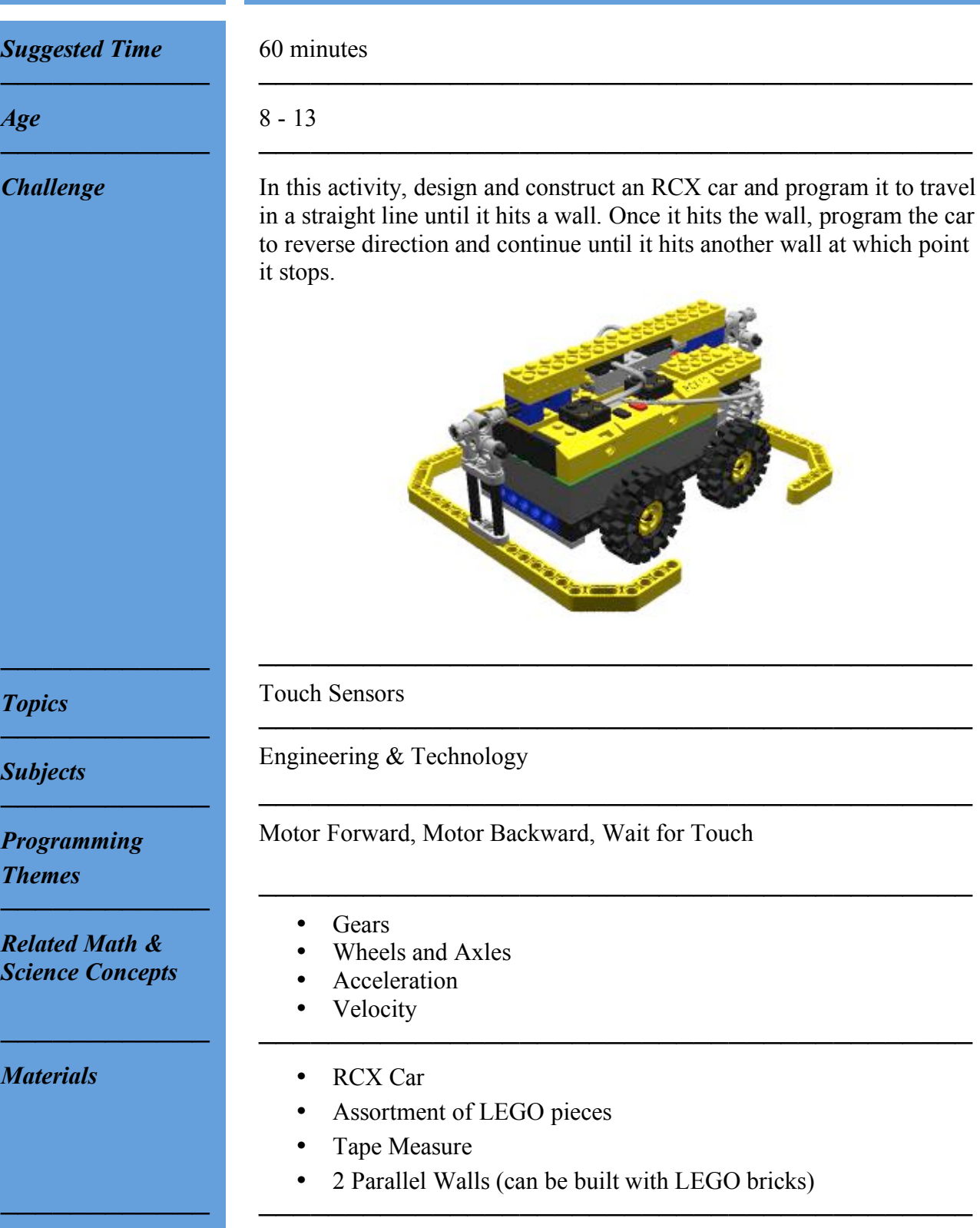

*Building Instructions* 1. Take an RCX and attach a 4-wheel base and a motor.

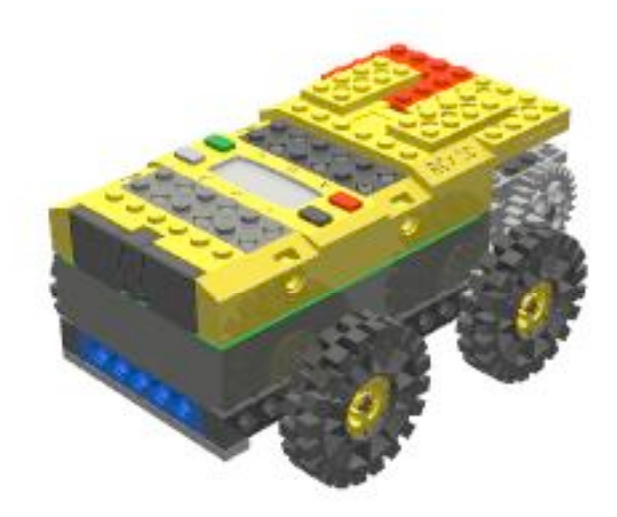

**Center for Engineering**<br>Education and Outreach

2. Build two bumpers to control the touch sensors.

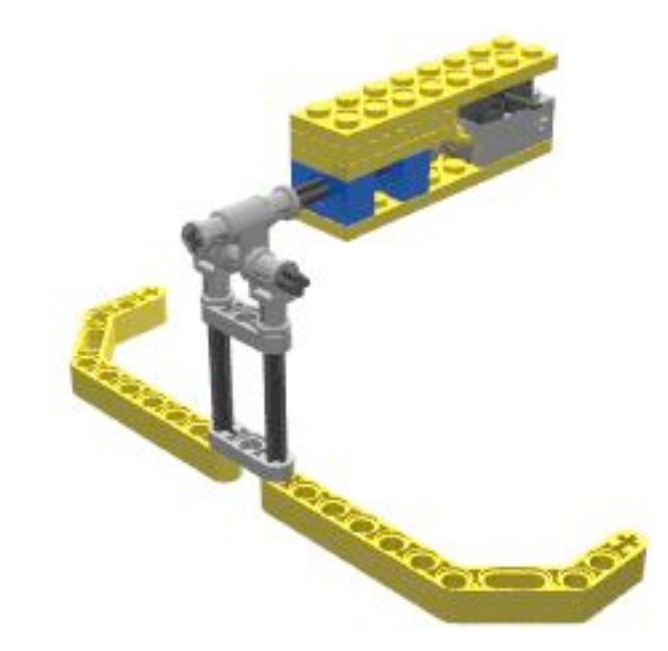

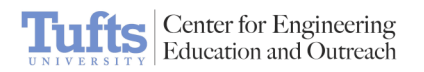

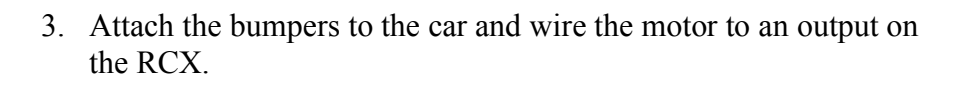

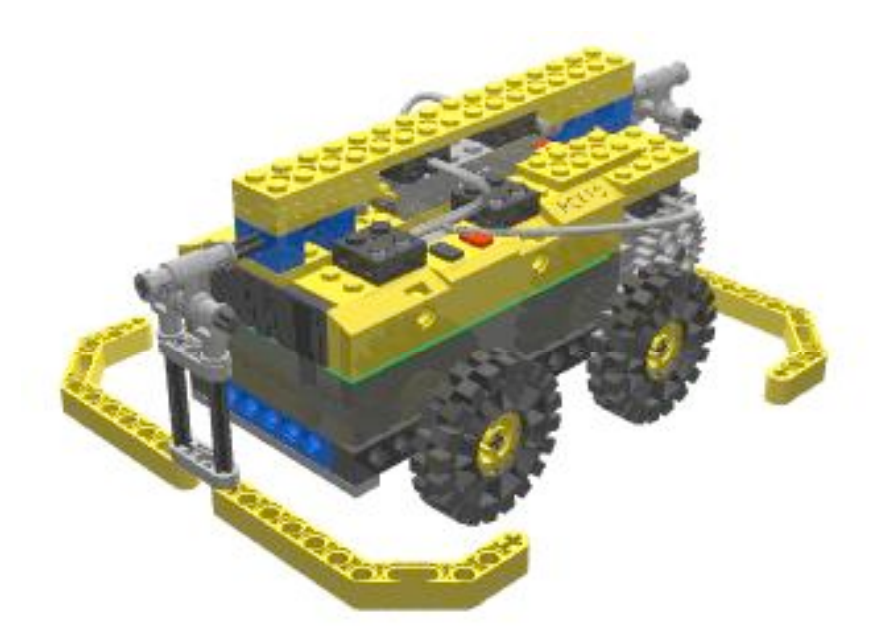

*Hint: Since the surface area of the touch sensor is small, build bumpers to increase its sensitivity (larger surface area).*

1. Using ROBOLAB Inventor 1, program the car to drive between two walls, reversing its direction when it hits a wall.

─────────────────────────────────────────

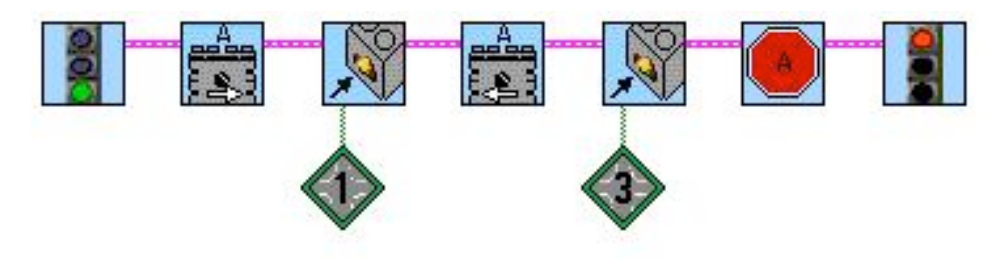

Run the car between two walls, in a hallway or between two constructed walls. The car should hit one wall, reverse into the other, and stop moving.

─────────────────────────────────────────

───────────────────────────────<del>─</del>

─────────────────────────────────────────

*Related Activities*

*────────────*

*────────────*

*────────────*

*In Action*

*────────────*

*Programming Instructions*

• Sturdy Car: The Drop Test

Page 3 of 4

- Bulldozer
- Platform 9  $\frac{3}{4}$
- Fan-tastic

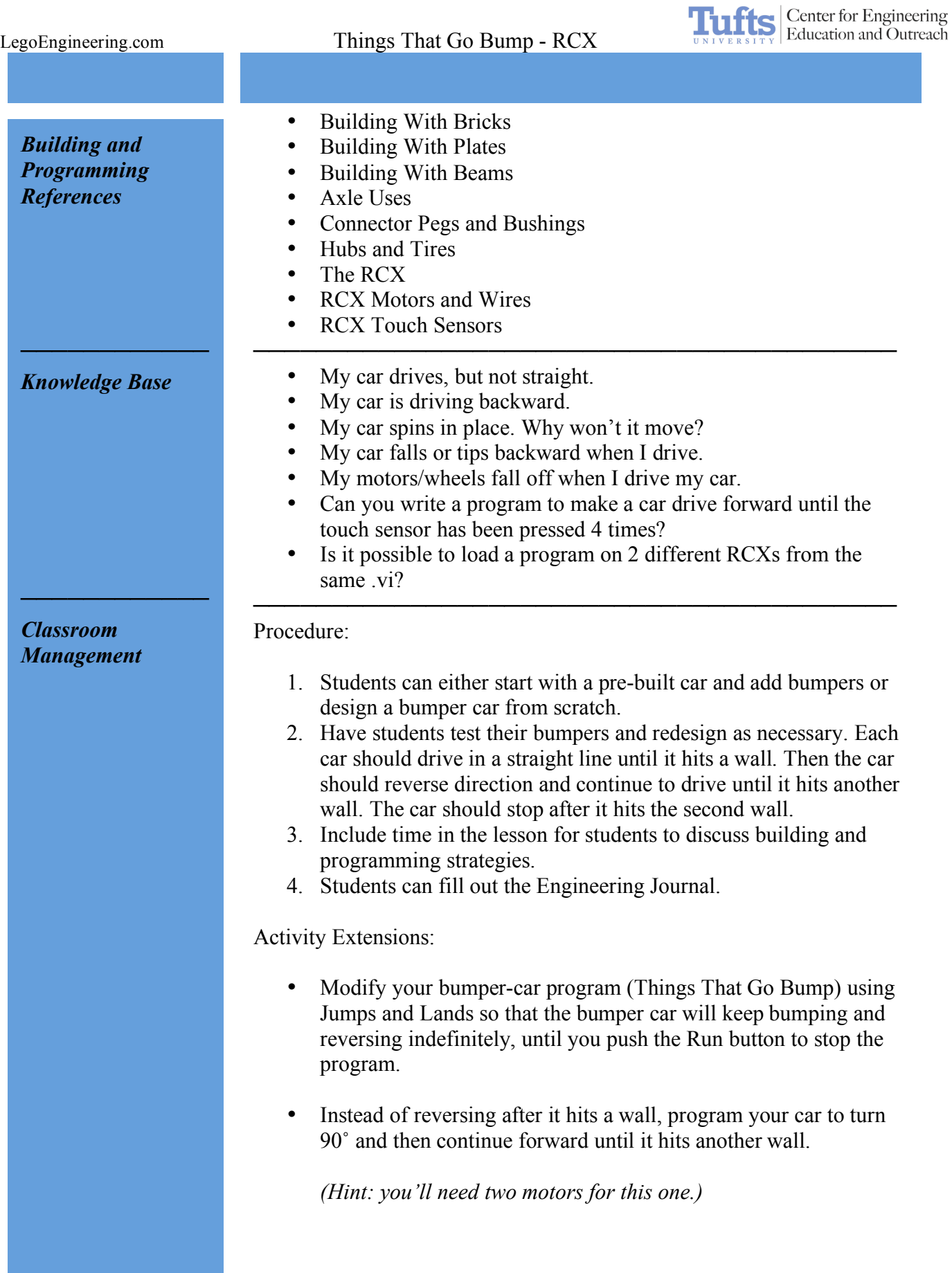